## credit.net

# Credit.net Quick Start Guide

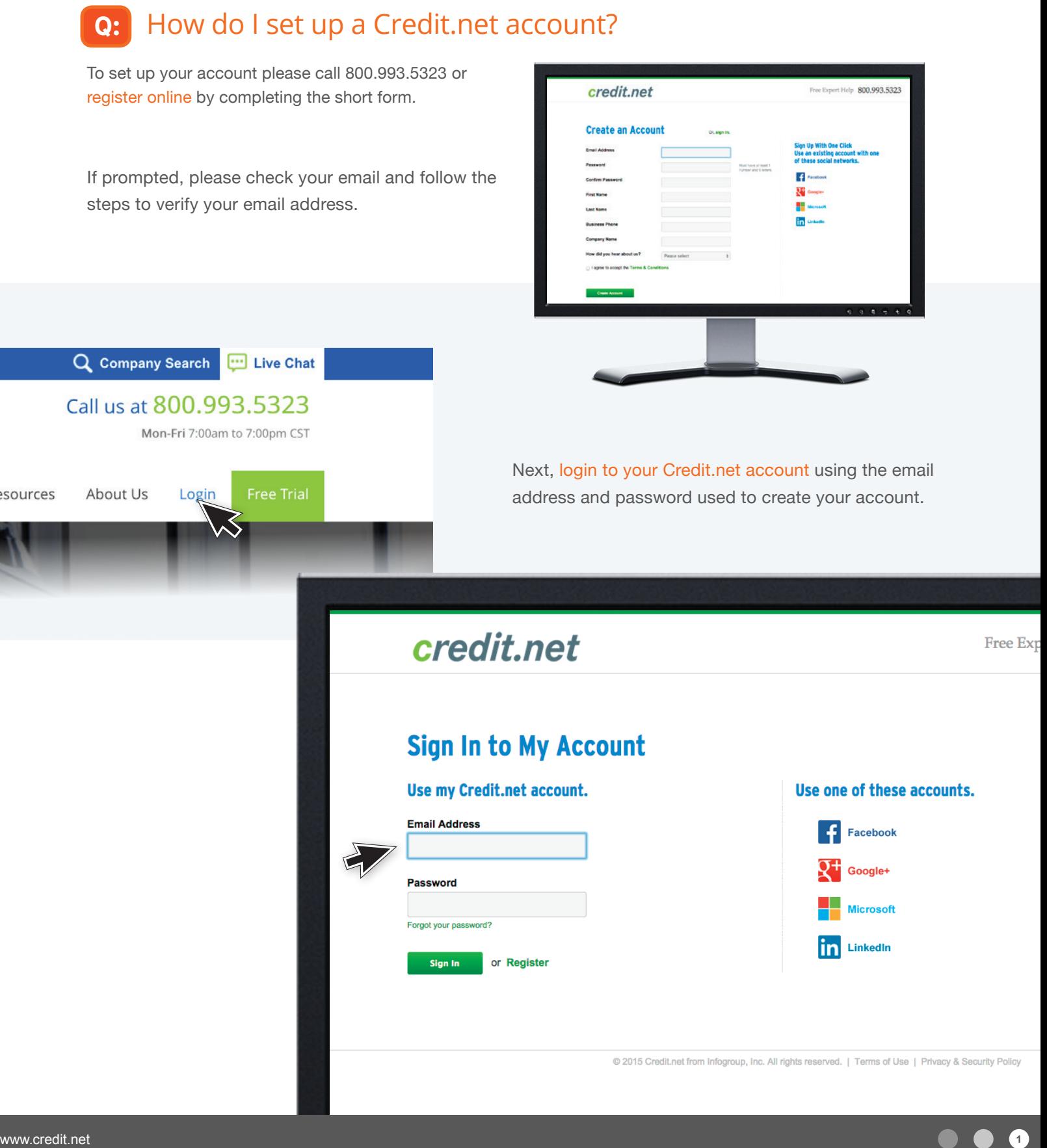

## credit.net

Who are you searching for?

#### How do I start searching for business credit reports? **Q:**

State

Start searching for a business you want to research from the Credit.net dashboard using the selection boxes at the top of the page.

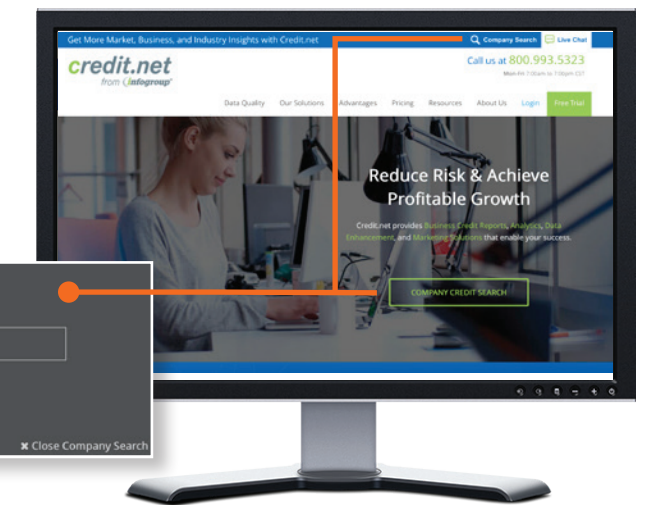

1-10 of 10 for "Abc Locksmiths"

#### How do I see the details about **Q:**the companies in my search query?

View company details by clicking on a business name or modify your search using the same selection boxes at the top of the page.

You may also **refine your search** by using the new record type filter option on the left side of the page.

#### Address  $\hat{=}$ Verification Level <sup>4</sup> Company Name  $\Leftrightarrow$ 2604 Dartmouth Woods Rd Verified **ABC Locksmith Svc** Wilmington, DE 19810 3981 E Sunset Rd # E Verified **ABC Locksmiths** Las Vegas, NV 89120 1700 Victorian Ave Verified **ABC Locksmiths** Sparks, NV 89431 Refine your search? **Record Type**

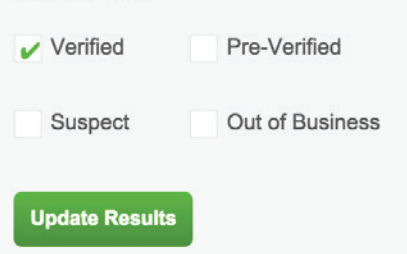

### credit.net

### **Q:** Now that I've found the business I'm looking for what do I do?

Once you find the business you are searching for you can select the business and review the Business Credit Report online. Reports will have the following business labels:

**Verified:** We've been able to contact the business and confirm its existence based on owner names, phone numbers, physical address, size, industry, and website.

**Pre-verified:** We have determined the business may exist but have yet to verify it.

**Suspect:** We have been unable to confirm business details, which may indicate they are out of business.

**Out of business:** We have confirmed the business is no longer operating.

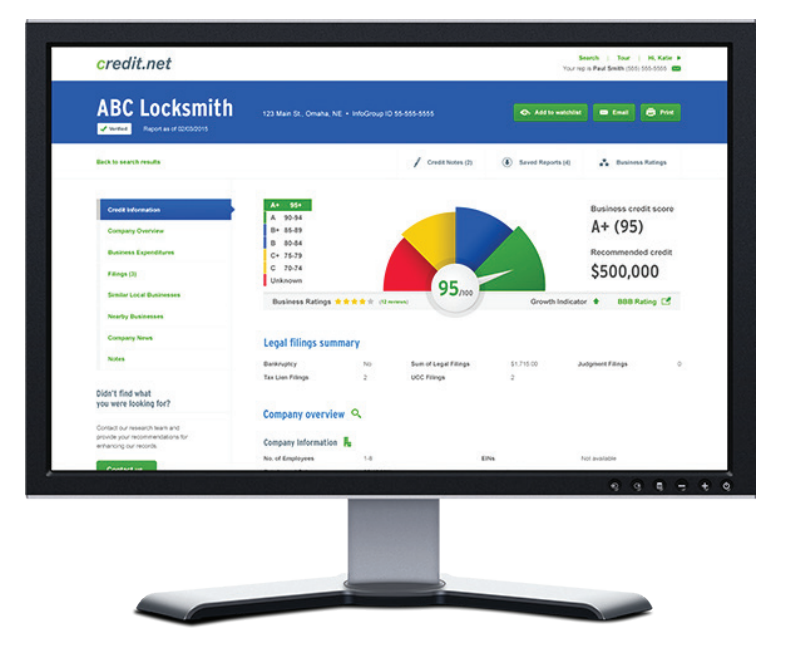

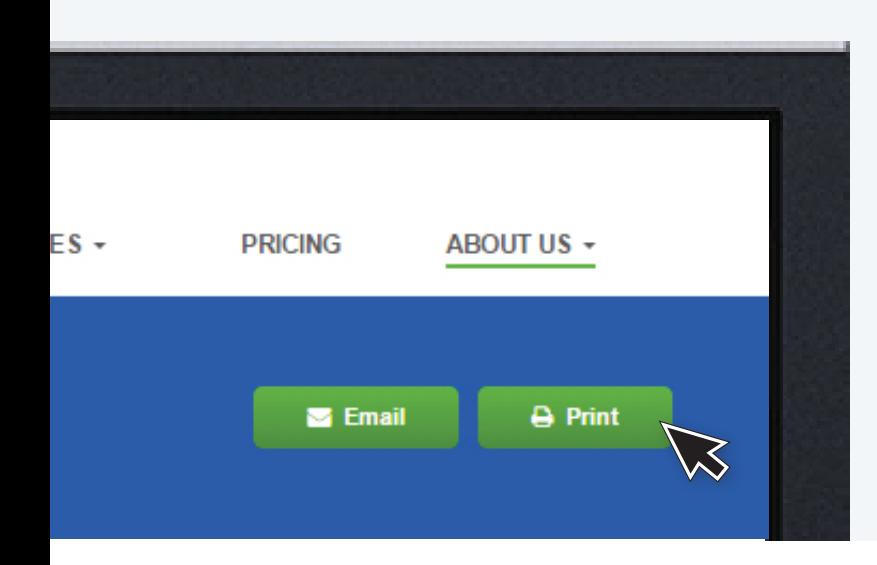

You can also **print or email** the report by selecting the buttons at the top of the Business Credit Report.

### Do you have more questions about using Credit.net?

We're Here to Help. Call Credit.net 800.993.5323 or [complete this form](https://www.credit.net/about/contact/) and an expert will assist you.